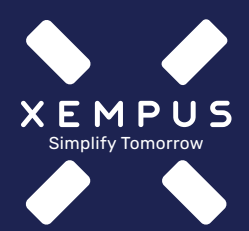

089-2000 17 50

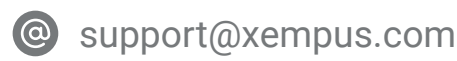

#### Version: 2022-1\_bKV [www.xempus.com](https://www.xempus.com?utm_campaign=bkv-launch&utm_medium=pdf&utm_source=prozessgrafik) [Impressum](https://www.xempus.com/pub/impressum?utm_campaign=bkv-launch&utm_medium=pdf&utm_source=prozessgrafik) [Datenschutz](https://www.xempus.com/pub/datenschutz?utm_campaign=bkv-launch&utm_medium=pdf&utm_source=prozessgrafik)

Ihr Arbeitgeberkunde...

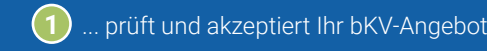

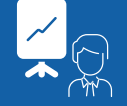

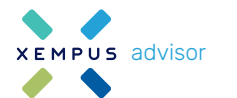

advisor **Example manager Gruppenvertrag: Vorbereitung und Ubermittlung** 

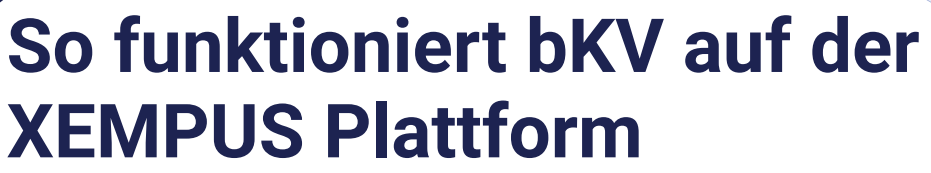

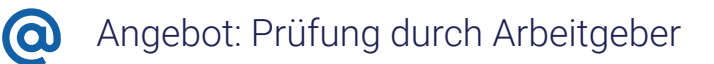

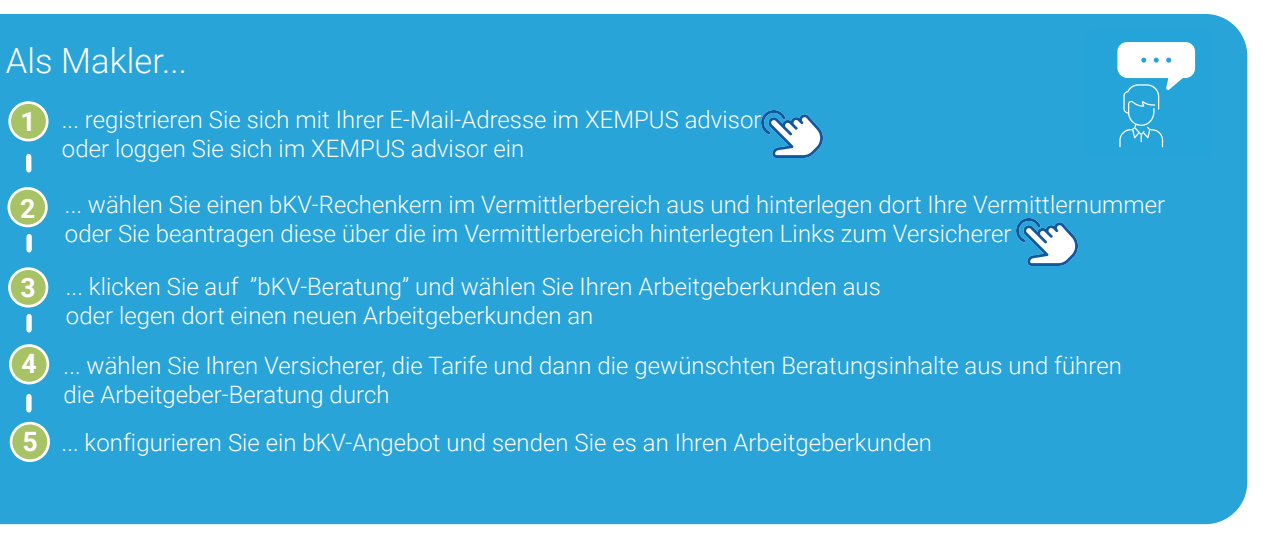

... bereiten Sie den Antrag für den Gruppenvertrag gemeinsam mit Ihrem Arbeitgeberkunden im XEMPUS advisor vor

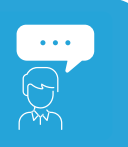

**A Milli**<br>A Millia **A Millia**<br>A Millia Particular

## Als Makler...

**2**

... übermitteln Sie den Antrag für den Gruppenvertrag im XEMPUS manager

- **\* 1 \*** ... stellt Geschäftsvorfälle ein (Bsp.: Adress- , Namensänderung, Elternzeit, Austritt aus Unternehmen etc.)
- ... erhält angepasste Individualpolicen (nach Bearbeitung des Geschäftsvorfalls durch den Versicherer) **2 \***
	- lädt neue Mitarbeitende hoch, ordnet sie Tarifgruppen zu und sendet die Anmeldungen an den Versicherer

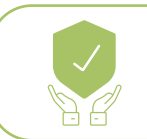

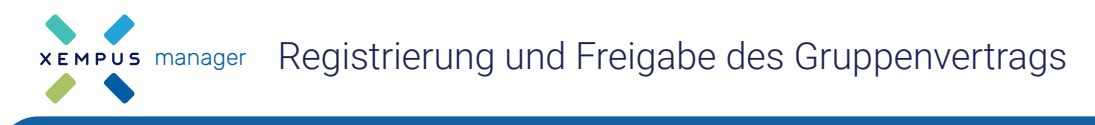

# Sie haben Fragen?

Der Versicherer erhält den Antrag für den Gruppenvertrag, verarbeitet ihn und übermittelt die Police an den Arbeitgeber und digital an XEMPUS.

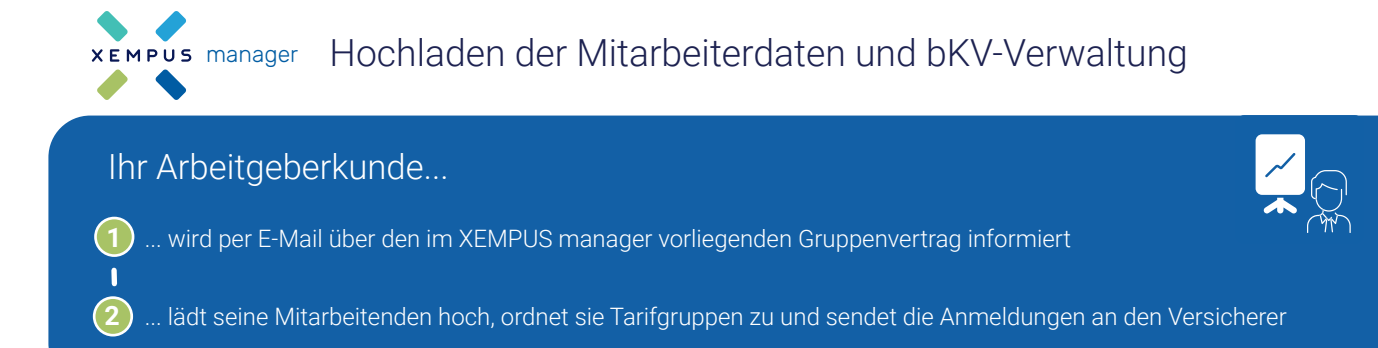

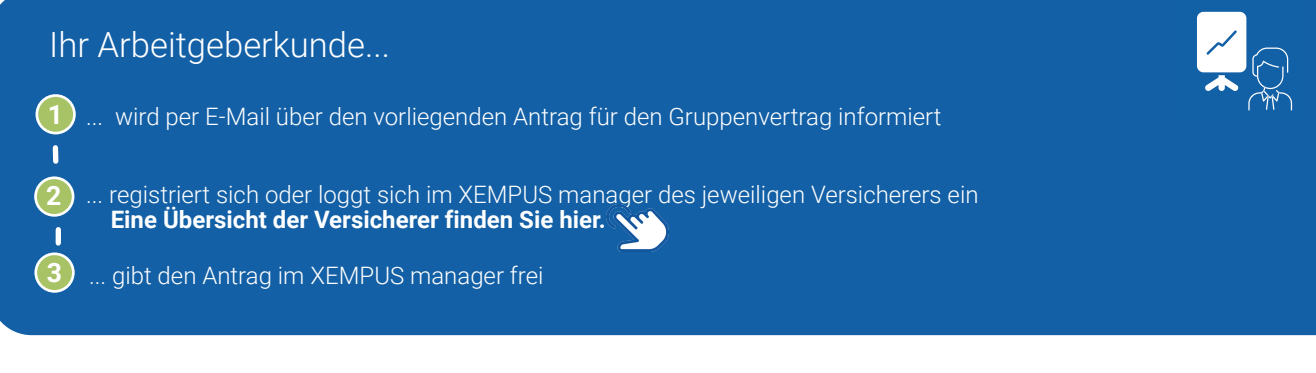

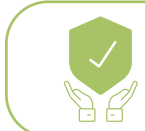

## Ihr Arbeitgeberkunde...

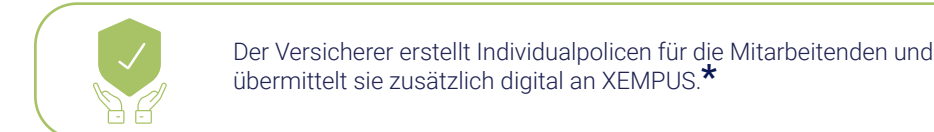

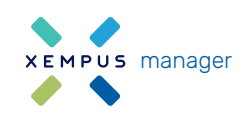

wird zum Start nicht von allen Versicherern unterstützt **\***

**3**

Führen Sie folgende Schritte nacheinander aus, um Ihre Arbeitgeberkunden im **XEMPUS advisor** bKV beraten zu können und im **XEMPUS manager** des jeweiligen Versicherers bKV-Policen zu verwalten.

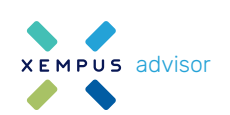

# **xEMPUS advisor** Registrierung und Arbeitgeberberatung